# **BST281 Lab Session 4**

#### **Announcement:**

- Problems2 has been posted. Deadline is March  $10<sup>th</sup>$  (before spring break).
- Reminder: March 1, 6, 8 are for journal club presentations.
- Today's OPTIONAL lab focus on
- 1. read and write files
- 2. debugging.

# **Debugging**

#### Debugging?

Debugging is the process of figuring out what is going wrong with your code. Today we will talk about print statement debugging. It is a great start for beginners, there are some other more specialized ways or functions but we won't see it in this lab. Debugging using the print statement, it's a great way to develop intuition about what your code is doing and where you should look to fix any problem.

For debugging you require to read your code and read your error messages. Try to narrow down the general area where your errors are occurring and where the bug may be. Tips for debugging:

- If you are coding a formula, try to look at intermediate calculations. Make your own test case, a simple calculation that you can do using a calculator or excel, then test your code.
- If you are reading a file and you want modify it or get certain data in some specific form. Add the print statment in intermediate steps to get a sense what your code is actually doing (what colums are you reading, are the numbers floats or strings?, etc...).
- When using if, if/else, elif statment you can test your code by adding print statement after each case. Make test cases to see that each case runs when it supposed to.

#### **Common errors**

**Syntax Errors** 

Fix the syntax errors for the following examples:

 $5.50 \times 0.3 + 4.5$ File "<stdin>", line 1  $a=3+4$  5  $\Lambda$ SyntaxError: invalid syntax [>>> print (hello word) File "<stdin>", line 1 print (hello word) SyntaxError: invalid syntax [>>> print "hello word" File "<stdin>", line 1 print "hello word" SyntaxError: Missing parentheses in call to 'print' ls≫ hetto=5  $\sim$  print(hello) 5

```
def mean():return sum(aList)/len(aList)
\gg mean()
Traceback (most recent call last):
  File "<stdin>", line 1, in <module>
  File "<stdin>", line 2, in mean
NameError: global name 'aList' is not defined
```
## **Useful Unix commands for working with Files**

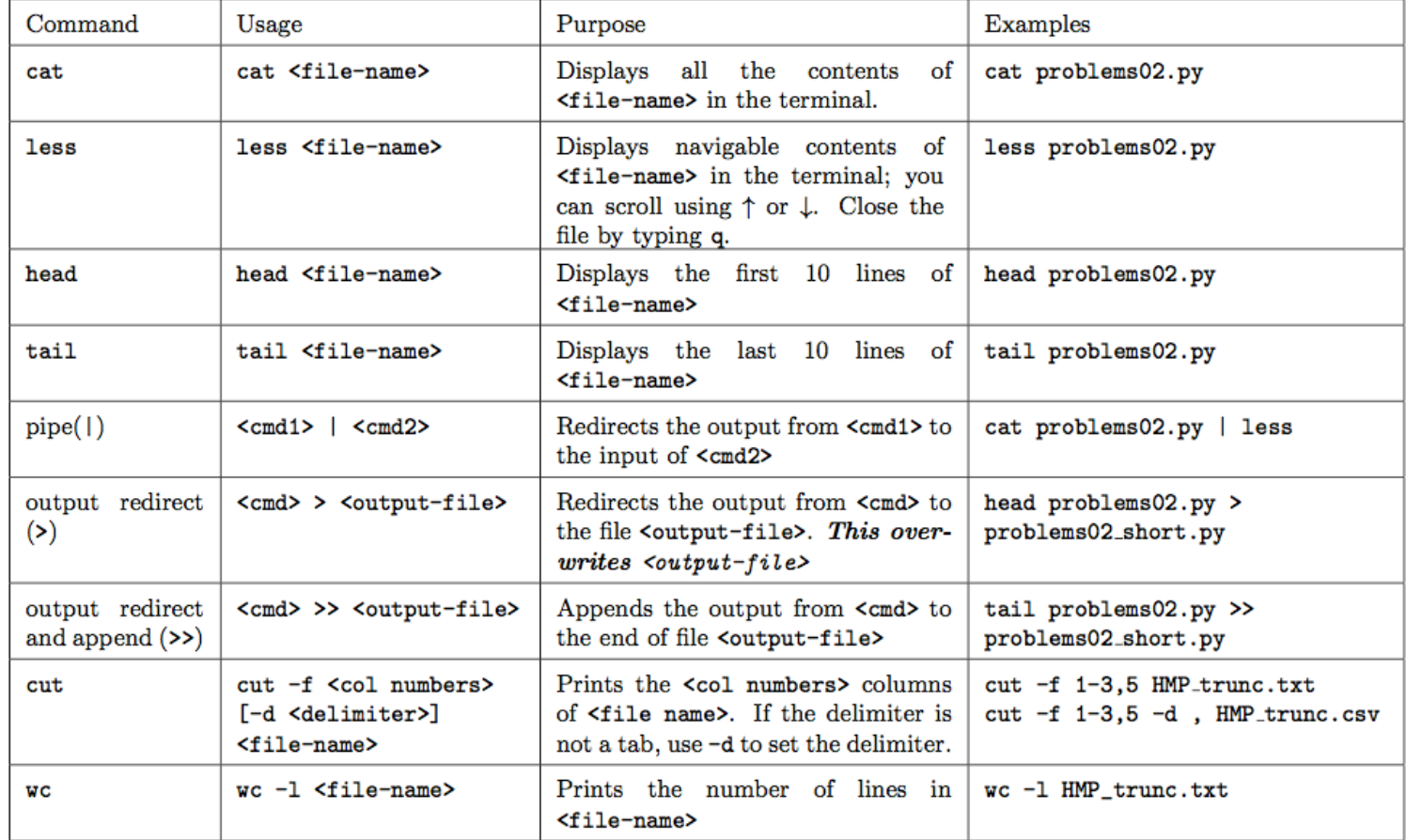

## Unix commands

#### For Mac:

#### For Windows:

- less, head, tail
- $\bullet$  |, > and >>
- $\bullet$  cut f
- $\bullet$  cat
- $\bullet$   $wc-l$
- $\textit{green}, \textit{green} e$
- $\bullet$  man
- $ls, lsl, lsl, ls tr$
- $\bullet$  chmod

• gc log.txt | select -first 10 # head • gc log.txt | select -last 10 # tail

• Get-Content (alias: gc) is your usual option for reading a text file.

# or less if you have it installed

- $\bullet$  gc log.txt | more
- $\bullet$  type #cat
- find #grep
- help #man
- $\bullet$  dir #ls
	- · attrib#chmod

### **Exercise: Unix commands**

Download the file HMP\_trunc.txt from the course website and use it to answer the following questions/do the following things:

1. Use less, head and tail to look at the file and get a feel for how large it is and what it contains.

2. How many lines are there?

### **Exercise: Unix commands**

Download the file HMP\_trunc.txt from the course website and use it to answer the following questions/do the following things:

3. What does the first column contain?

4. How many rows correspond to Archaeal abundances? (HINT: those lines start with k\_Archaea)

5. Extract the names of the Archaea and put them in the file HMP\_archaea\_names.txt

TA: Xue Zou xuz943@mail.harvard.edu

## **Reading and Writing Files within Python**

#### sys.argv

The first task for this is to get comfortable with sys.argv. In a new text file called Lab04\_ex1.py, write

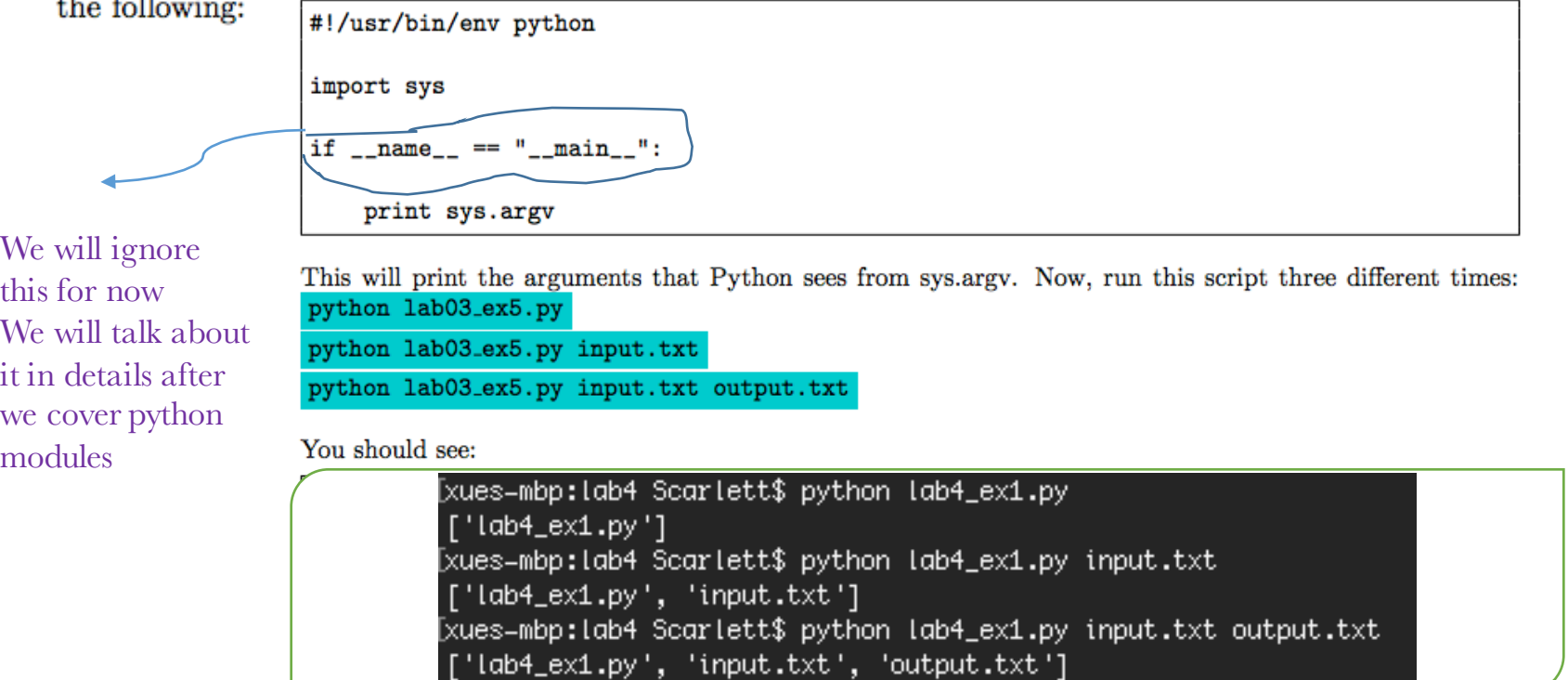

1. What kind of object is sys.argv (integer, dictionary, etc.)?

### **Split Function ( from last lab) - Some Useful String Functions**

We will learn some functions that can be used to deal with strings

Start by opening the command line and type python  $\text{split}()$ 

```
Now enter the following into the interpreter:
```

```
string1="Hello!World"
string1.split("\\t")string1.split("!")string1.split("e")
string2=", Subj, Sequence1, Sequnece2\n"
string2.split('\\t')string2.split('\\n')string2.split(','')string2.split('Subj')
string3="Sequence1\tSequence2"
string3.split('\\t')
```

```
>>> string1="Hello!World"
\Rightarrow string1.split("\t")
['Hello!World']
[333] string1.split("!")
['Hello', 'World']
[>>> string1.split("e")
['H', 'llo!World']
|>>> string2=", Subj, Sequence1, Sequnece2\n"
\Rightarrow string2.split('\t')
[',Subj,Sequence1,Sequnece2\n']
[3325 \times 1] string2.split('\n')
[', Subj, Sequence1, Sequnece2', '']
[>>> string2.split(',')
['', 'Subj', 'Sequence1', 'Sequnece2\n']
>>> string2.split('Subj')
[\cdot, \cdot, \cdot], Sequence1, Sequnece2\n']
[>>> string3="Sequence1\tSequence2"
[>>> string3.split('\t')
['Sequence1', 'Sequence2']
```
1. What does .split(<string>) do?

Ans: It splits a string into a list by removing all instances of from the string.<br>2. Is . split() a function that modifies the value in place, or that creates a copy and returns it?

Ans: It creates a copy and returns it.

TA: Xue Zou xuz943@mail.harvard.edu

# **Replace Function**

We will learn some functions that can be used to deal with strings

Start by opening the interpreter (open the command line and type python).  $\text{split}()$ 

Now enter the following into the interpreter:

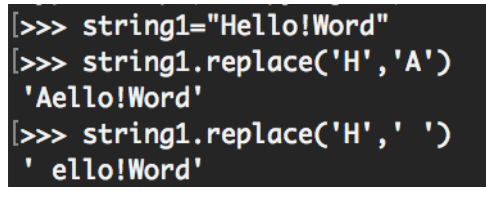

# **Append to a list**

We will learn how to append elements to an empty list

• Start by opening an new py file in Atom

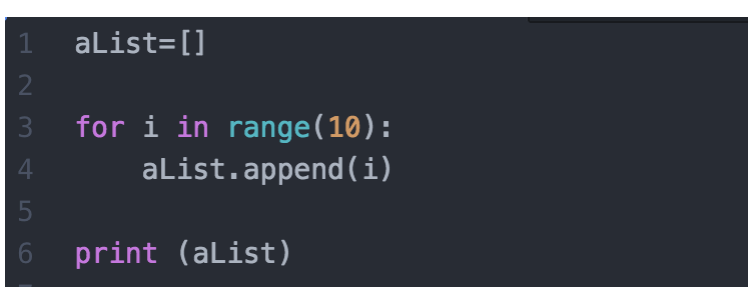

#### Using sys.argy and open

In a new text file called lab03\_ex6.py type the following:

```
#!/usr/bin/env python
import sys
if _name_ = = "_main_":
   fInFile = open(sys.argv[1])f0utFile = open(sys.argv[2], 'w')
    for strLine in fInFile:
        f0utFile.write(strLine.split('\t')[0])
    fInFile.close()
    f0utFile.close()
```
The input file for this function will be HMP\_trunc.txt and the output file will be HMP\_ex6.txt. When you run this correctly, you will not see any output on the screen.

- 1. What does this function do?
- 2. What is the correct command to run this file?
- 3. What does your output file look like? How could you change your code to make it more readable?

### **Exercises**

- 1. Write a script called  $txtzcsv.py$  that converts a tab-delimited (txt) file into a comma-separated value (csv) file. Choose an I/O style between:
	- (a) python  $txt2csv.py < input.txt > output.csv$
	- (b) python txt2csv.py input.txt output.csv

Use this script to convert HMP\_trunc.txt to HMP\_trunc.csv.

### **Exercises**

- 2. Write a script called transpose.py that takes an input file and outputs its transpose. You can assume that your input file is tab-delimited and that any missing entries are designated by a tab. Choose an  $I/O$  style between:
	- (a) python transpose.py < input.txt > output.txt
	- (b) python transpose.py input.txt output.txt

Use this script to convert HMP\_trunc.txt to HMP\_trunc\_transpose.txt.